# How to:

Request Interpreters

#### Things to remember...

- In order for your event to get covered by Access Services, you must have students who are registered with their office attending you event
	- i.e. Deaf/HoH students
- You MUST submit your request AT LEAST 72 hours in advance
	- If you submit with less than 72 hrs until the event, there is a high chance your request will be denied
- To ENSURE that your event is covered, request interpreters at least 2 weeks prior to the event
	- Even if you are before 72 hrs, there is still no quarantee that they will have the last minute staff, so to be on the safe side, go with 2 weeks in advance
- Point of contact for Student Activities (Greek Life is part of this):
	- Jennifer Horack
	- Email: jmhdis@ntid.rit.edu

### Step 1

Go to Access Services website: [https://myaccess.ri](https://myaccess.rit.edu/) [t.edu/](https://myaccess.rit.edu/)

Sign in with your RIT credentials

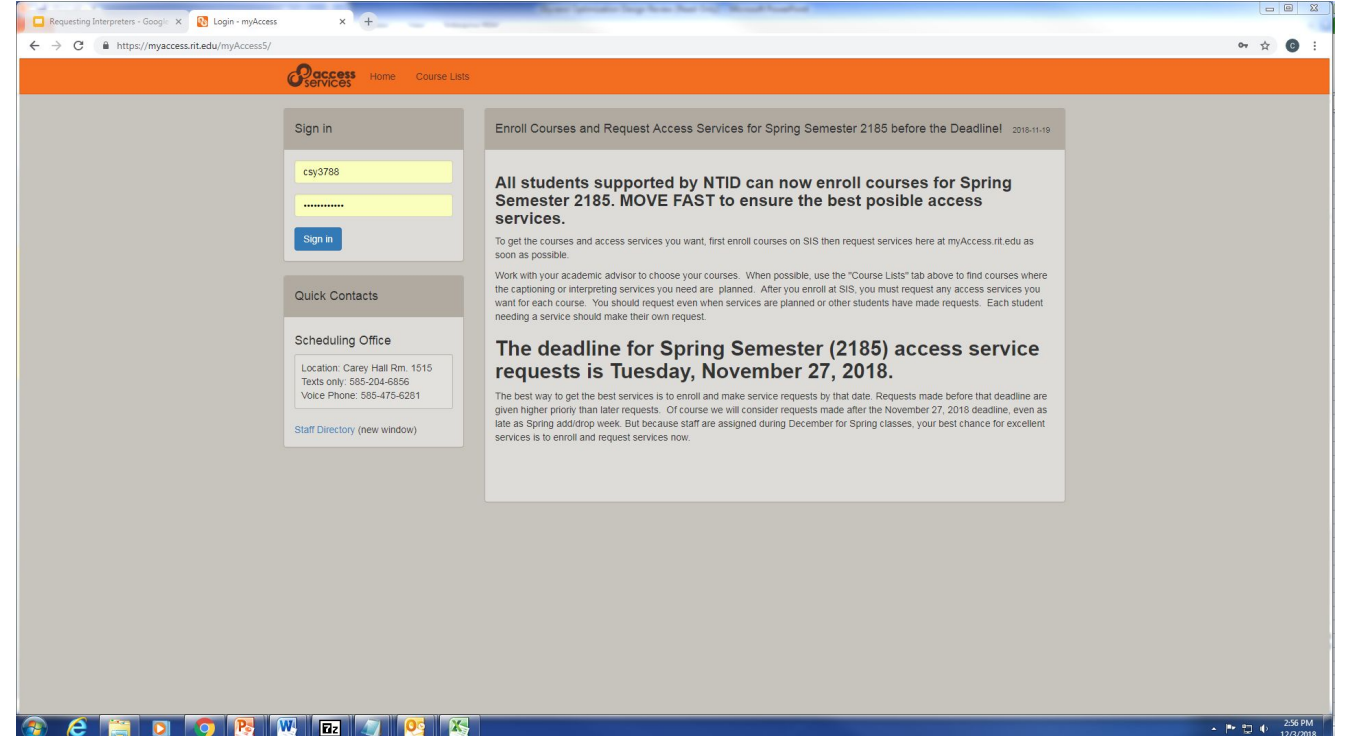

### Step 2.

Click the blue "Add New SR" button

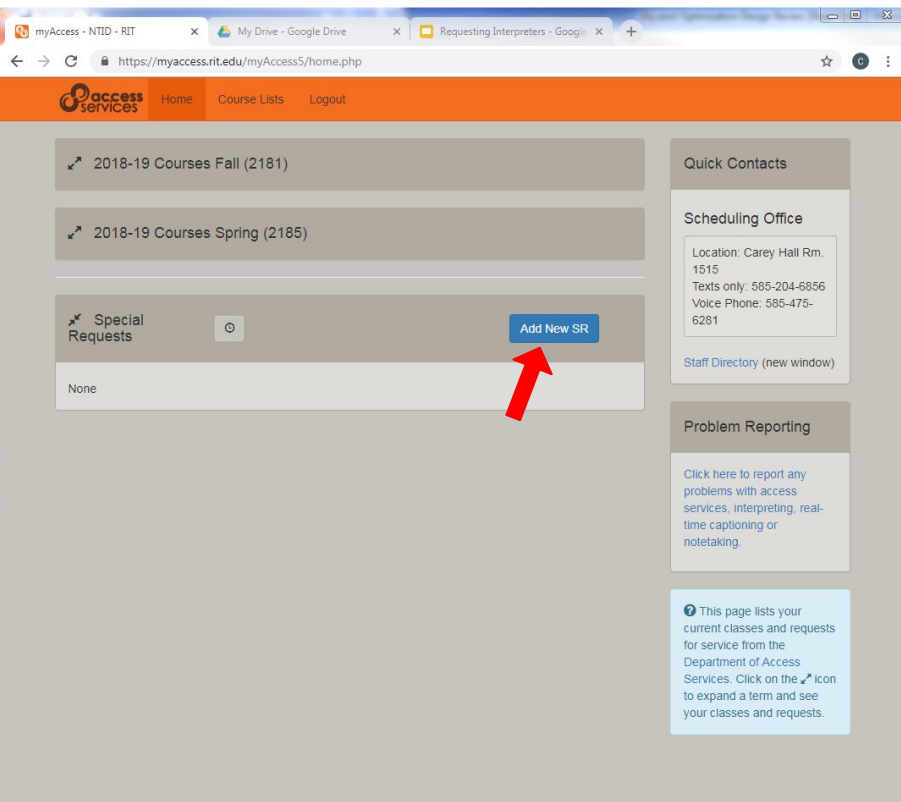

## Step 3.

- a. Input the title of your event
- b. For the sake of Alpha Xi Delta business, we can ignore the "Class Related" drop down.
- c. Click the box next to "Interpreting"

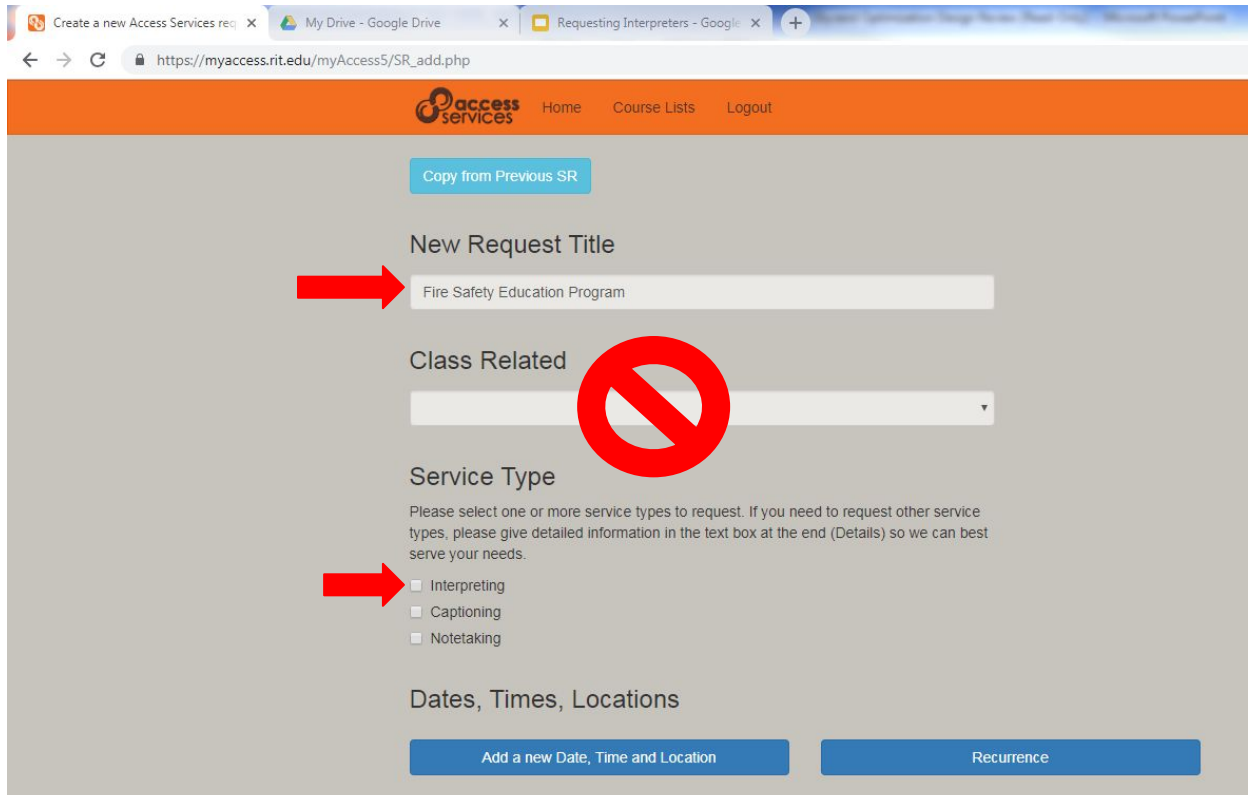

#### Step 4.

- a. Click "Add a new Date, Time and Location"
- b. Input the date, time, and location of your event.\*

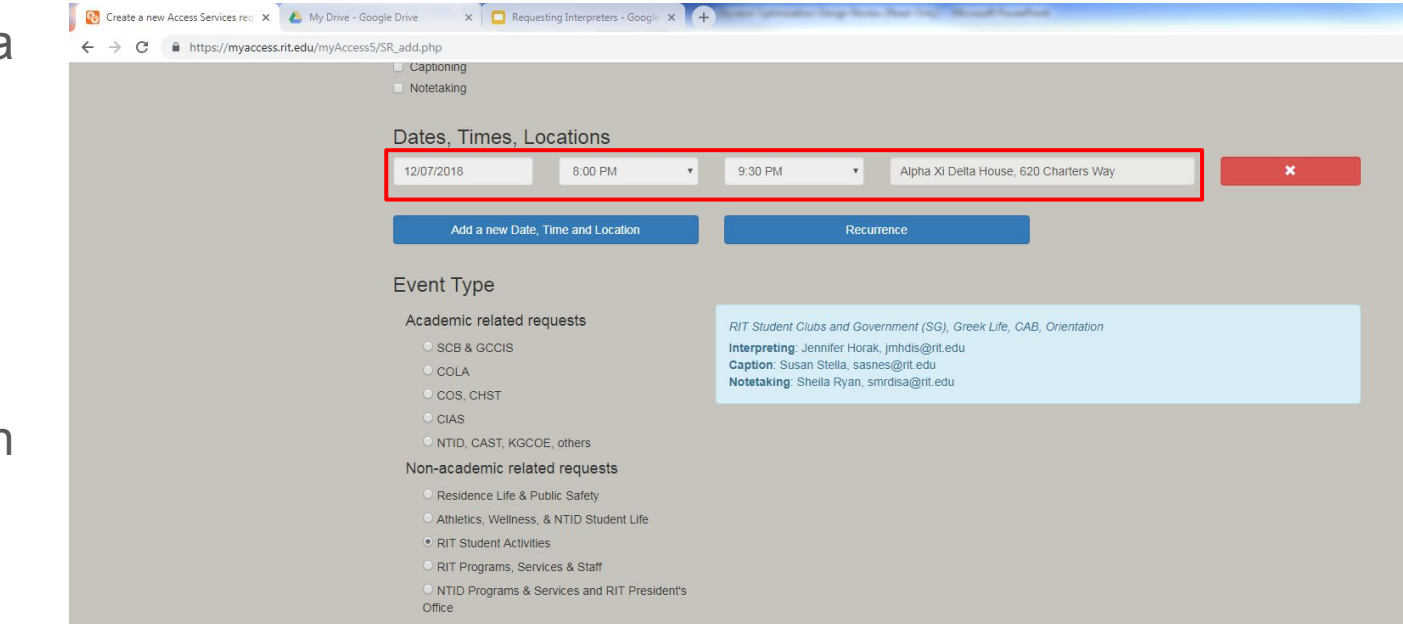

\*Always OVERESTIMATE the time your event will take by at least 15 minutes just in case the event goes late. The interpreting office will schedule interpreters for back to back assignments, so to ensure that they will be available for the duration of your event, this is good practice.

## Step 5.

Choose your "Event Type"

Click the circle next to "RIT **Student** Activities" the is under "Non-academic related requests"

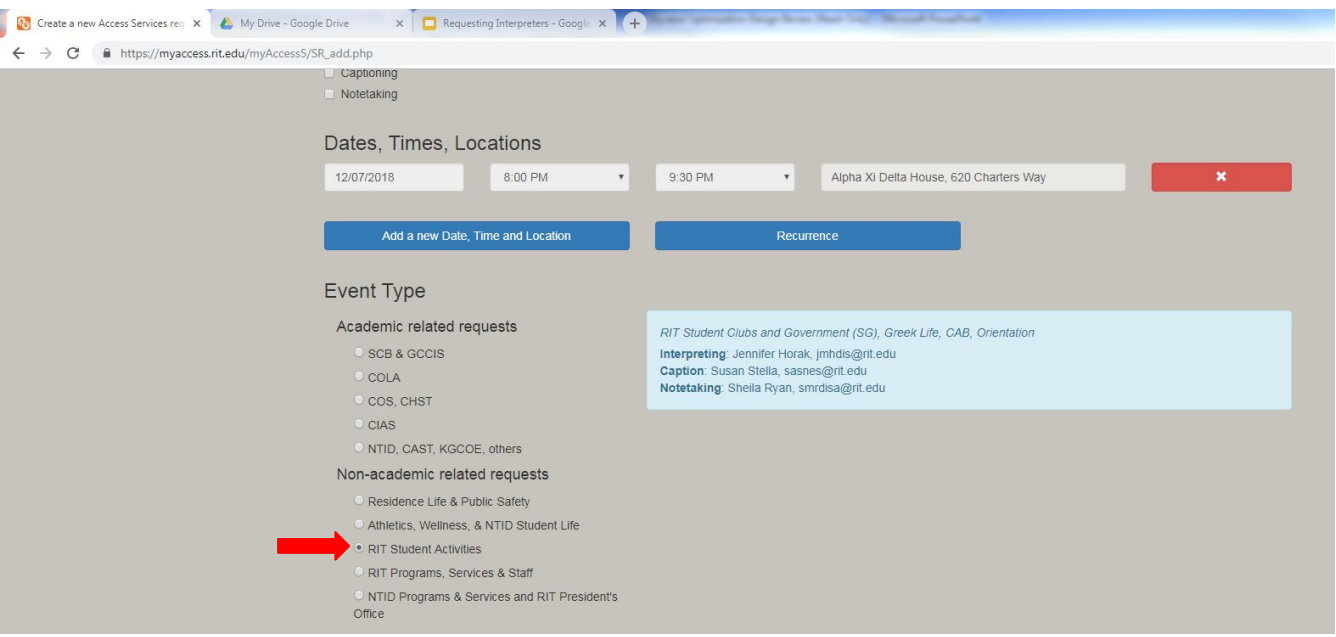

## Step 6.

In the "Attendees" section, input the RIT credentials for all of the deaf/HoH sisters so that they can accept the request via their emails.\*

Only type the three letters and four numbers

• "abc1234"

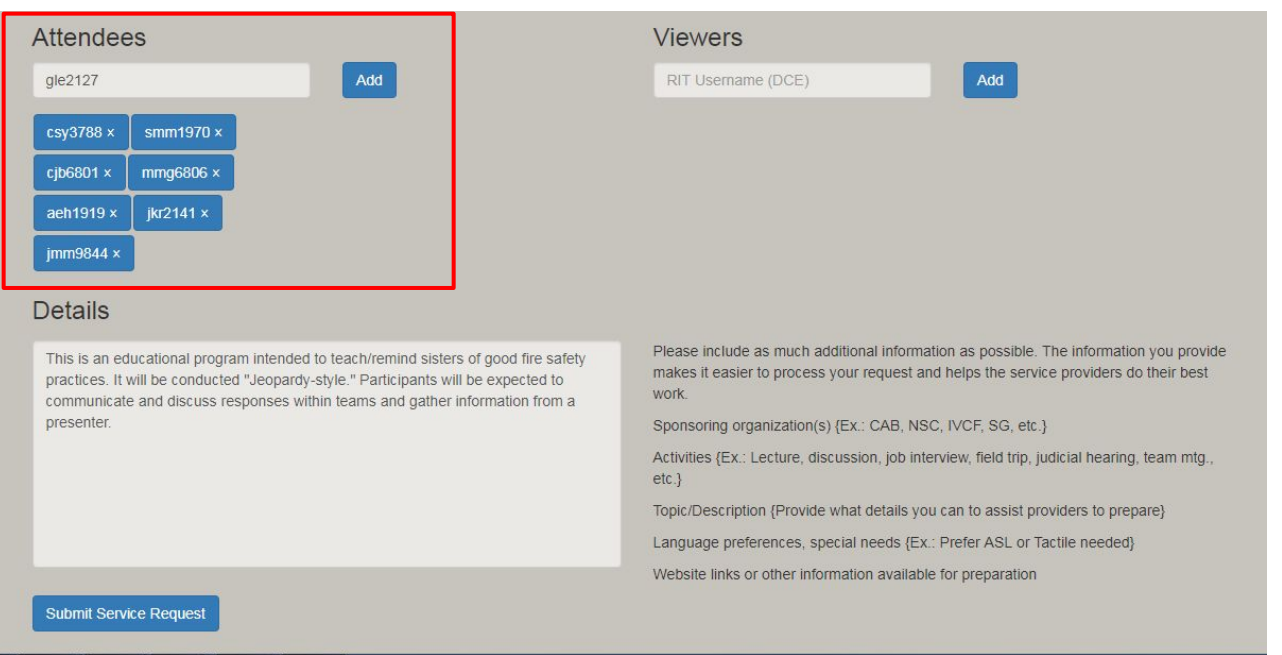

\*Note: your own credentials will be listed as well

## Step 7.

Under the "Details" section of the page, provide a description of your event including the communication style that you will expect of your participants.

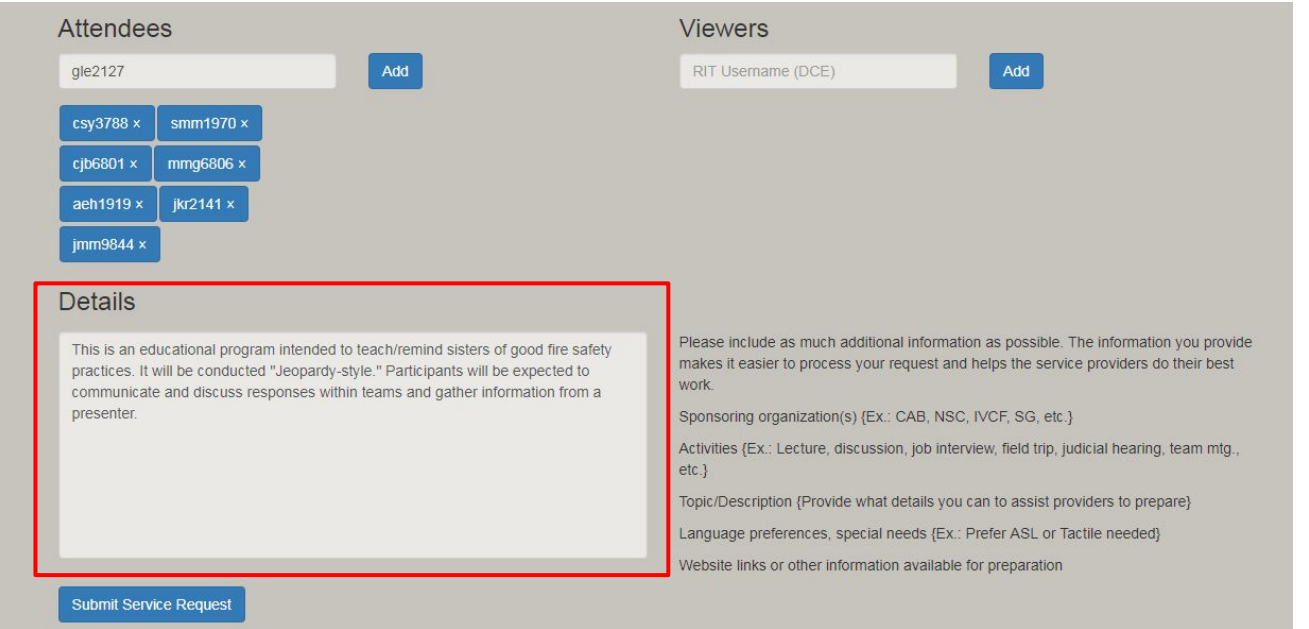

## Step 8.

Submit your service request by selecting the blue box that says "Submit **Service** Request"\*

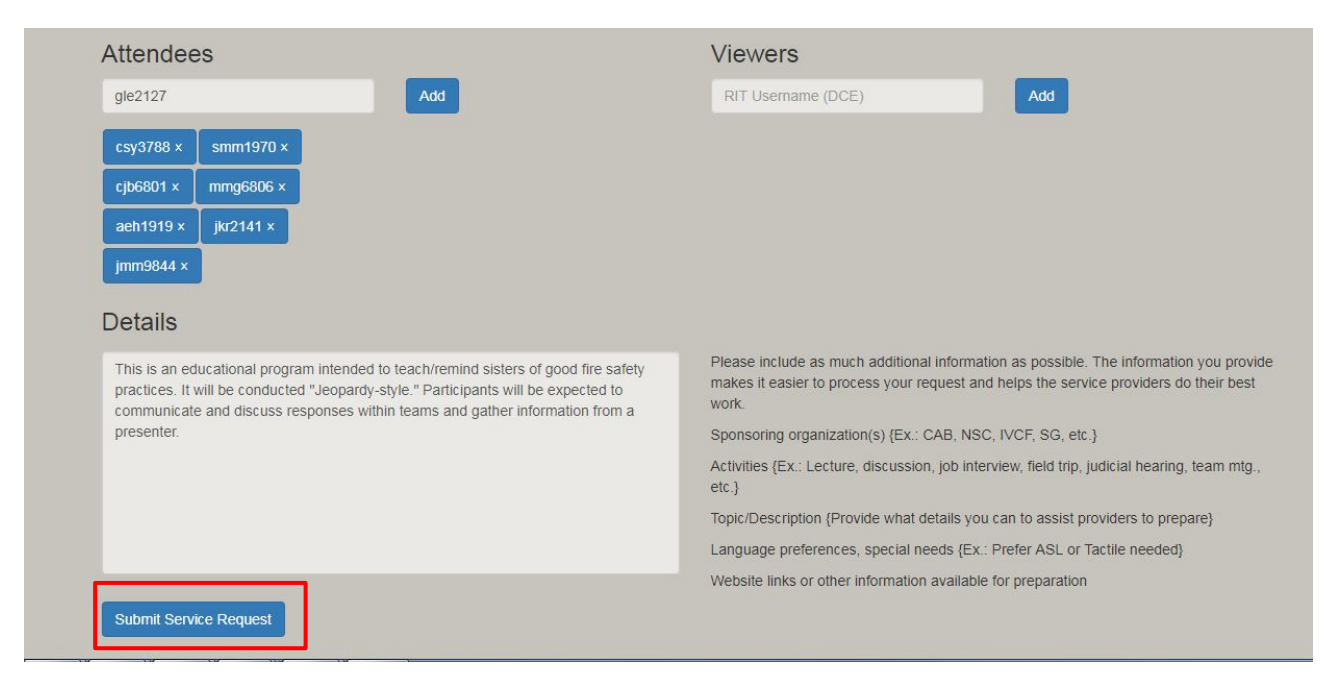

\*On the confirmation page, you will be given a four digit Service Request Number. Keep that number on record. If you need to communicate with Jennifer about your request, she will want to know that.